# TrakPro<sup>™</sup> v5 Data Analysis Software

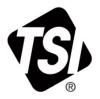

**USB** Quick Start Guide

This guide will help you to quickly begin using your TrakPro<sup>™</sup> Data Analysis software for first time use with a personal computer and TSI<sup>®</sup> Equipment.

#### 1. Software Installation

Download TrakPro<sup>™</sup> v5 software from the TSI.com website in the <u>Service/Support</u> page. Once downloaded onto your PC, click the application file to begin installation. Follow the on-screen instructions to install the software.

## 2. Initial Start-Up of your TSI® Equipment

Plug the instrument into an AC power source or install the batteries. Press the **On/Off** button to turn the instrument on.

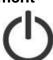

## 3. Communications Setup

After the instrument has completed its initial warm up, connect the USB cable from the instrument to your computer.

The "USB-A" connection to the computer, the "USB-B" or "USB mini-B" connection to the instrument.

#### 4. Verify Communications

To verify successful Instrument-to-Computer communications:

Start the TrakPro<sup>™</sup> software by double-clicking on the icon on the desktop.

For TrakPro™ v5 software (AM520 and AM520i only):

 Click on the **Devices** tab located on the left side of the application window. Verify that the Instrument and Serial Number information appear.

## 4. Verify Communications (continued)

For TrakPro<sup>™</sup> v4.7.x software (all other TSI<sup>®</sup> products):

- Go to Options | Software Configure... menu. Choose the appropriate instrument for which you are connecting.
- Go to **Instrument Setup | Communications** menu. Verify that the Instrument and Serial Number information appear.

#### NOTICE

If the Instrument Model and Serial Number are not displayed, check driver installation by following the steps in the "TrakPro Data Analysis Software Installation Guide."

## **Further Learning**

You are now ready to learn about the daily operations of your TSI<sup>®</sup> Instrument and the TrakPro<sup>™</sup> software. Refer to the Operation and Service manual for your equipment and the TrakPro<sup>™</sup> Data Analysis Software manual for detailed instructions on how to use the various functions of instrument and software.

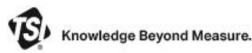

**TSI Incorporated** – Visit our website **www.tsi.com** for more information.

| USA     | Tel: +1 800 680 1220   | India     | Tel: +91 80 67877200  |
|---------|------------------------|-----------|-----------------------|
| UK      | Tel: +44 149 4 459200  | China     | Tel: +86 10 8219 7688 |
| France  | Tel: +33 1 41 19 21 99 | Singapore | Tel: +65 6595 6388    |
| Germany | Tel: +49 241 523030    |           |                       |

P/N 6006952 Rev C

©2022 TSI Incorporated

Printed in U.S.A.

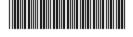